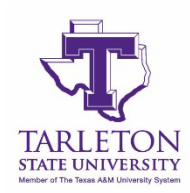

# **Tarleton State University**

# **Temporary Update to Bereavement Leave**

## **1. What if a funeral service is postponed due to COVID-19?**

Given the impact on funeral and celebration of life events as a result of the COVID-19 pandemic, the 30 day time limit requirement for leave to be taken has been waived by Chancellor Sharp through May 31, 2023.

#### **2. Who is eligible for bereavement leave?**

An employee in a budgeted position appointed for 50 percent or more time for a period of at least four and one-half months, excluding student workers and graduate assistants.

### **3. How many days of bereavement leave am I entitled to?**

- a. For the death of a spouse, or the employee's or spouse's parent or child, an emergency leave of up to five (5) working days, depending upon the specific circumstances, may be approved.
- b. For the death of an employee's or spouse's brother, sister, grandparent, or grand-child, an emergency leave of up to two (2) workings days, depending upon the specific circumstances, may be approved, with an additional day granted for an out-of-state funeral.
- c. To attend the funeral of a relative not listed above or a friend, two (2) hours may be approved.
- **4. What if the amount of time off I wish to take exceeds the amount of bereavement leave I am allowed?**

Additional time needed should normally be charged to accrued vacation or, if available, compensatory time.

#### **5. What kind of documentation do I need to provide for Bereavement Leave?**

Providing a link to the online obituary in the Comments section of your Workday leave submission will suffice.

#### **6. How do I enter bereavement leave in Workday?**

- a. From the Workday homepage you will select the "Time Off" worklet
- b. Then, under the Request column, you will select "Time Off"
- c. Select the day(s) in which you wish you request off and click the blue button in the bottom left corner.
	- i. For the death of a spouse, or the employee's or spouse's parent, child, brother, sister, grandparent, or grand-child, you will enter Death of a Family Member and select the reason.
	- ii. To attend the funeral of a relative not listed above or a friend, please select Other Emergencies and type "Bereavement Leave" in the Comment section.
- d. In the Comments section paste a link to the online obituary or email a link or copy of the service program t[o benefits@tarleton.edu](mailto:benefits@tarleton.edu).